#### **Preface**

#### **About this manual**

This manual is designed to make using the Remote-850 Universal Remote Control as easy as possible. Information in this document has been carefully checked for accuracy and is subject to change without notice.

## Copyright

#### © Copyright 2007

This document is protected by the international copyright law. No part of this publication may be reproduced by any means without the permission of KYE SYSTEMS CORP.

The information provided from KYE SYSTEMS CORP. is believed to be accurate. Any changes and enhancements to the product and to the information thereof will be documented and issued as a new release to this manual.

#### **Trademarks**

Other product names mentioned in this manual are used for identification purposes only. All trademarks and registered trademarks are the property of their respective

# **Table of Content**

| About the Remote-850 Universal Remote Control      | 3  |
|----------------------------------------------------|----|
| Safety Notices                                     | 4  |
| Battery Usage                                      | 4  |
| Device Safety                                      | 4  |
| Main Features                                      | 4  |
| Appearance and Functions                           | 6  |
| Remote-850 on-device Setup versus RemoteComm Setup | 7  |
| Setting up the Remote-850                          | 8  |
| Installing the Batteries                           | 8  |
| How to Start Using the Remote-850                  | 8  |
| Guide on Major Setup Operations                    | 9  |
| Start Using the Remote-850                         | 9  |
| Basic Operations                                   | 10 |
| Setup of the menu                                  | 11 |
| Setting Up the RF Dongle                           | 13 |
| Code Setup                                         | 14 |
| Deleting Items                                     | 17 |
| <part i-1=""> Deleting Device/Key</part>           | 17 |
| <part i-2=""> Deleting Code</part>                 | 19 |
| <part ii=""> Deleting Macro/Timer</part>           | 20 |
| Multifunctional Macro Key Setup                    | 21 |
| About Macro Keys                                   | 21 |
| TYPE 1 Adding a Macro Key                          | 22 |
| TYPE 2 Learning Macro Key Settings                 | 24 |
| Macro Key Timer Settings                           | 26 |
| General Settings                                   | 29 |

## About the Remote-850 Universal Remote Control

Designed with built-in pre-programmed codes and Infrared code learning, the Remote-850 is an epoch-making IR/RF universal remote control. The Remote-850 incorporates remote control for 16 devices in one powerfully integrated combination.

Using the simple interface, you can control all of your household devices such as TVs, DVDs, VCDs, satellite dishes, and other devices through this single remote control. Completely hassle-free, our user-friendly interface and intuitive setup get you up and running in no time.

The Remote-850 provides you with an automatic backlight for low light situations, as well as a mouse control function, and an LCD screen with editing function to facilitate PC software settings for your convenience.

The Remote-850 firmware can also be upgraded periodically so that you have the newest features. The Remote-850 lets you enjoy all your digital home entertainment devices from the comfort of your chair, anytime you want!

Note: The Remote-850 can only be partially setup via the device itself. For complete setup, install and use our proprietary software RemoteComm. Refer to the function comparison chart on page 7 for the difference in set up methods. Please read this guide thoroughly to learn more about the Remote-850.

Packing List

Your Remote-850 package includes the following items:

- 1. Remote-850 x 1
- 2. USB cable x 1
- 3. RF Dongle x 1
- 4. User manual x 1
- 5. Quick Start Guide x 1
- 6. CD for multi-language e-manual & Remote Comm Software x 1
- 7. Size AAA battery x 4

If anything is missing or appears damaged, contact your reseller.

#### Note:

- We recommend that you use RemoteComm, the provided proprietary software on your computer to configure all initial settings.
- You are able to get the RemoteComm software and user manual of RemoteComm from the CD.

## **Safety Notices**

Heed the following safety notices regarding batteries and the device.

## **Battery Usage**

- Use fresh alkaline batteries. To avoid any risk, don't use different type batteries at the same time.
- Ensure that you insert batteries with the +/- signs correctly place in the battery compartment.
- Don't expose the batteries to excessive fire or heat.
- Keep batteries out of reach of children.
- Weak batteries may result in some of the functions not working properly; when a
  low battery sign appears, replace the weak batteries with fresh ones to ensure
  that the device continues to work normally.
- To minimize the risk of leakage caused by batteries, take them out if the remote control is not expected to be used for a long time (over 2 months). Replace the batteries when you are going to start using the device again.

## **Device Safety**

- Do not allow sharp objects to touch the LCD.
- Avoid placing heavy objects on the LCD.
- This device is not waterproof. Keep the device in a dry place.
- Do not expose this device to extreme temperatures, such as near a fire or radiator.
- Avoid dropping this device and striking other objects with it.
- When the LCD gets dirty, clean it with a soft and dry cloth. Do not use harsh chemicals.
- Do not put the device under direct sunlight
- The device must not be operated in environments at temperatures below 5°C

## **Main Features**

- 1. 16-in-one LCD remote control with intelligent integration
- 2. IR/RF control
- 3. Web base remote code library
- 4. Infrared code learning
- 5. LCD keys with editing function
- 6. Macro command key and macro timer setting
- 7. Mouse control function
- 8. Built-in LCD automatic power-saving mode
- 9. Built-in calendar and clock
- 10.Built-in LED backlight
- 11. Multilingual display
- 12. Compatible with MCE systems by various manufacturers
- 13. Advanced function setup via PC link
- 14. Online upgrading service

# **Specification**

| Model                      | Remote-850                                                                  |  |  |
|----------------------------|-----------------------------------------------------------------------------|--|--|
| Battery                    | 1.5V 4 X AAA Alkaline Batteries (SUM-4)                                     |  |  |
| Dimensions (WxHxL)         | 56 x 26 x 210 mm                                                            |  |  |
| Weight (without batteries) | 4.8 oz (135 g)                                                              |  |  |
| Keys                       | 64 Keys (36 Hardkeys, 28 Softkeys)                                          |  |  |
| Display                    | LCD                                                                         |  |  |
| LCD Screen (W x H)         | 39 x 24 mm                                                                  |  |  |
| LCD Resolution (W x H)     | 128 x 80 pixels, 4 gray scale                                               |  |  |
| Integrating Capability     | Control up to 16 devices                                                    |  |  |
| Learning Frequency         | 20KHz - 455KHz & Pulse up to 380 bits long                                  |  |  |
| Learning Distance          | 2" to 4" / 5 cm up to 10cm                                                  |  |  |
| IR Operating Distance      | 8-10 meters                                                                 |  |  |
| RF Transceiver             | 2.4GHz transceiver GFSK                                                     |  |  |
| RF Operating Distance      | 30 meters (open space)                                                      |  |  |
| Memory                     | 2MB Flash memory                                                            |  |  |
| PC Interface               | USB 1.1                                                                     |  |  |
| Backlight                  | Blue LED                                                                    |  |  |
| Power Consumption          | Operation Current: 150 mA (max) LCD On Current: 1 mA LCD Off Current: 60 µA |  |  |

## **Appearance and Functions**

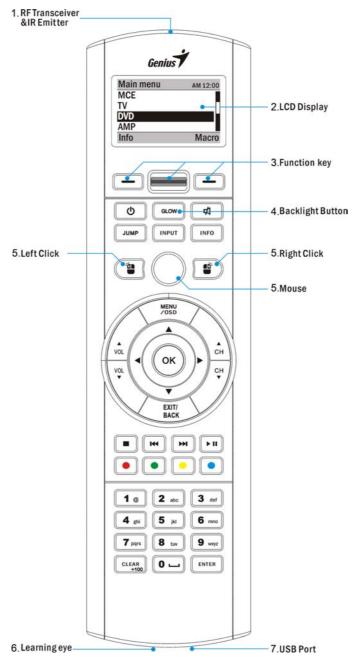

- 1. IR/RF transmits infrared codes or radio signals.
- 2. **LCD screen** displays soft keys and setup implementation.
- 3. **System function operating area** —middle scroll key selects and confirm setup items; left and right function keys provide dynamic display according to current function.
- 4. **Backlight key** illuminates LEDs.
- 5. **Mouse function operating area** directly replaces mouse function, including operation with left and right keys.
- 6. **Intelligent learning eye** enables Remote-850 to learn infrared codes of other devices.
- 7. **USB port** enables you to link Remote-850 to a PC via USB cable and perform advanced function setup.

## Remote-850 on-device Setup versus RemoteComm Setup

| Setup Items        |                | Remote-850 | RemoteComm   |
|--------------------|----------------|------------|--------------|
| Activesto          | Pre-code       | -,         | $\sqrt{}$    |
| Activate<br>device | Learning       | $\sqrt{}$  | $\sqrt{}$    |
|                    | Debug          | -          | V            |
|                    | Add key        | -          | V            |
| Key layout         | Edit key       | -          | V            |
|                    | Move key       | -,         | V            |
| Macro              | Add Macro      | √.         | V            |
|                    | Timer Modify   | V          | V            |
|                    | Macro Modify   | -,         | V            |
|                    | Learning Macro | √.         | $\sqrt{}$    |
|                    | Device & Key   | √.         | V            |
| Delete             | Code           | √.         | V.           |
|                    | Macro          | V          | $\sqrt{}$    |
|                    | Language       | -,         | $\sqrt{}$    |
|                    | Date           | √.         | V            |
|                    | Time           | √.         | V            |
|                    | Веер           | √,         | V            |
|                    | Contrast       | $\sqrt{}$  | V            |
|                    | LCD off        | √.         | V            |
| Setting            | Glow           | √,         | V            |
|                    | Motion         | √          | $\checkmark$ |
|                    | Password       |            | √ .          |
|                    | protection     |            |              |
|                    | Reset          | $\sqrt{}$  | $\sqrt{}$    |
|                    | Welcome page   | -          |              |
| File<br>management | Info           | -          | V            |
|                    | Device data    | -          |              |
|                    | Backup         | -          |              |
| Upgrade            |                | •          | √            |

## **Setting up the Remote-850**

This section explains how to set up the Remote-850, how to install the batteries, and how to configure the remote control codes.

## **Installing the Batteries**

Four AAA size alkaline batteries are needed for the Remote-850. Ensure that you insert the batteries with the correct polarity and the +/- signs of the batteries match the +/- signs in the battery compartment. Close the battery compartment cover before using the Remote-850.

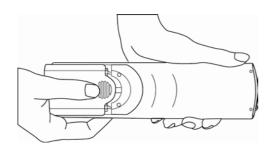

## How to Start Using the Remote-850

The Remote-850 is a smart integrative remote control, and paired with our proprietary RemoteComm setup software, all settings can be done once and for all easily and quickly.

There are two basic approaches that you can use to integrate Remote-850 with your other home remote controls.

#### 1 Download remote control codes from the Internet code database

The Remote-850 has thousands of pre-programmed code groups. Using the Internet, you can automatically locate the codes that match your household equipment.

## 2 Make use of the powerful learning feature.

With the Remote-850's powerful learning capability, you'll be able to quickly install all your original remote control's codes by pointing your remote control's transmitter at the Remote-850's Intelligent Learning Eye.

## **Guide on Major Setup Operations**

## Start Using the Remote-850

Basic set-up: LCD contrast /time/date Main Manu->REMOTE SETUP->Setting->

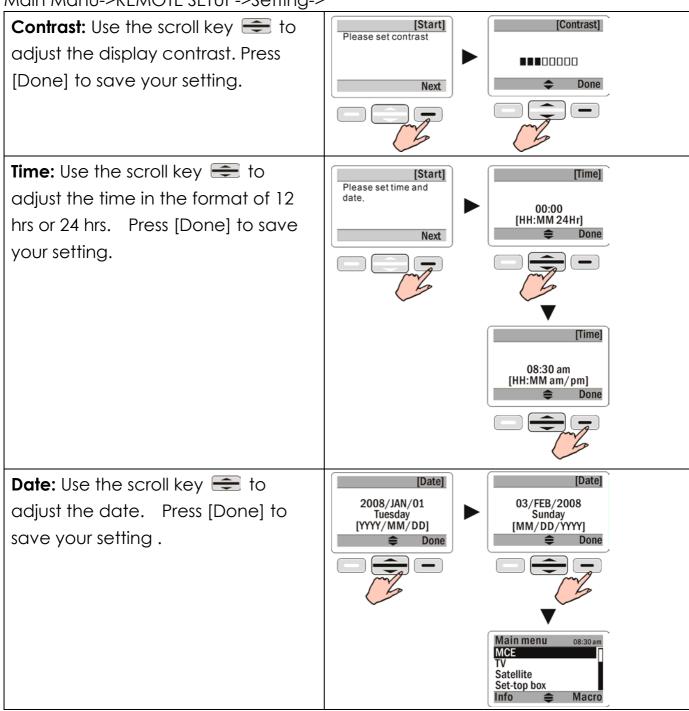

## **Basic Operations**

The system function operating area (Scroll key and [Shift keys] includes all the general settings. Some functions will need to display a system reminder on screen, which require user's confirmation. The following sections describe major operation functions and menus.

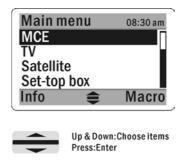

(2) Enter the Main Menu and press the button under INFO on the left to see information about the date, battery capacity, and firmware version. Press [MENU] to return to the main page.

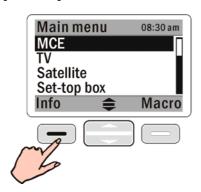

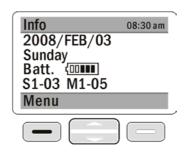

(3) Press GLOW to activate the backlight. Press and hold GLOW to switch the auto backlight feature on and off. Once the backlight is activated, is displayed on bottom of the screen. The backlight stays on regardless of user's operation.

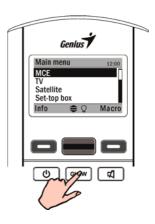

- (4) The Remote-850 has a built-in vibration sensor. When an outside vibration is sensed, the remote control automatically returns to operating mode from sleeping mode.
- (5) If any key is pressed by mistake for more than 30 seconds, the Remote-850 will automatically stop transmitting the code.

## Setup of the menu

In the Main Menu, select "REMOTE SETUP" with the scroll key to enter Setup mode. There are four options in Setup mode:  $\lceil \text{Learning} \rfloor$ ,  $\lceil \text{Delete} \rfloor$ ,  $\lceil \text{Macro/Timer} \rfloor$ , and  $\lceil \text{Setting} \rfloor$ .

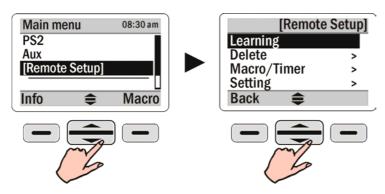

(1) **Learning:** enables the Remote-850 to learn remote control codes from the original remote control.

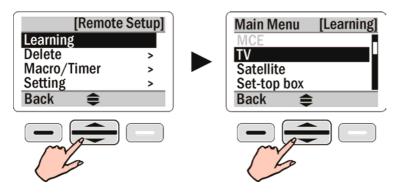

(2) Delete: including 「Delete Device/key」, 「Delete Code」, and 「Delete Macro/Timer」.

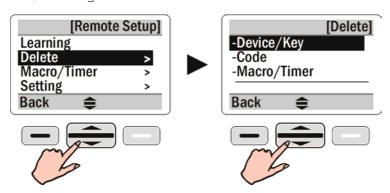

(3) Macro/Timer: provides continuously functions setting, coupled with timer function, can be set up the delay time between every pre-determined step; besides, the Macro key is included in the Learning mode setup.

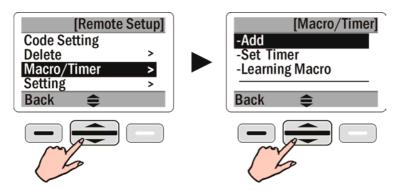

(4) **Setting:** enables you to set non-operational functions including the following:

「Date」,「Time」,「Beep」,「Contrast」,「LCD off」,「Glow」,「Motion」,

「Connect」, and 「Reset」.

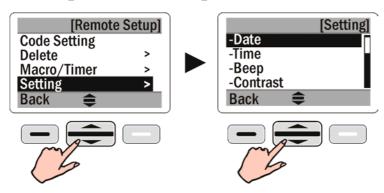

(5) Password: for parent password protection setup

The Remote-850 features a Parental Guidance Password Lock, which enables parents to control which periods that children can operate the TV..... A password is required to unlock the Remote-850 during other periods. Password setup must be performed on the RemoteComm software. The default password is "0000".

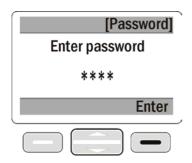

## Setting Up the RF Dongle

The RF dongle enables the Remote-850 to plug and play on your computer for quick setup operation. By using it, you only need to plug in the RF dongle into your USB port, the Remote-850 will be able to operate your MCE and control mouse

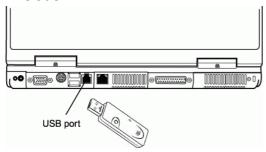

## If you are unable to link to your PC, follow the commands below

(1) Press the key on the RF dongle. The LED begins flashing.

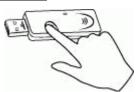

(2) On the Main Remote-850, press [REMOTE SETUP]
 → Setting → Connect to set up the connection and begin matching codes.

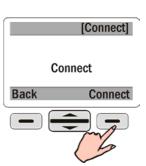

(3) Connection is established when the screen displays a check mark " $\sqrt{}$ " & ID address, and the RF dongle LED light remains off.

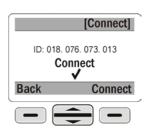

- (4) Matching takes 10 seconds. If matching fails, an "x" will appear; repeat steps (1) to (3)
- (5) The remote control RF module can only be activated in MCE mode

#### Note:

- ◆ A ID Address will display on the remote control when matching is complete.
- We recommend you to light up the LED of the RF Dongle after the Remote 850 is ready to press (Connent)

## **Code Setup**

This section explains how to use the Remote-850's learning function to learn the infrared codes of another remote control.

Read the following notes before proceeding to use the learning function.

## Note 1:

The Remote-850's learning eye must be kept in a straight line with the transmitter of the original remote control in a distance of 2-4 inches (5-10cm).

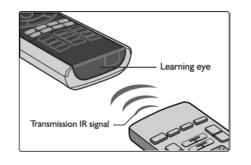

#### Note 2:

During learning, please keep pressing each learnt key of the original remote until a " $\sqrt{}$ " appears and two beeps are heard; then release the key.

If an "X" mark appears, repeat the operation.

If desired, you can directly reassign codes to keys with the learning function which will cover the original codes automatically.

A key with **©** mark means: This key had code.

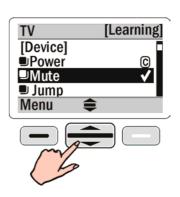

#### Note 3:

Except for the pre-setup MCE/XBOX/PS2 device codes for the Remote-850, other keys for various devices can also use the learning function.

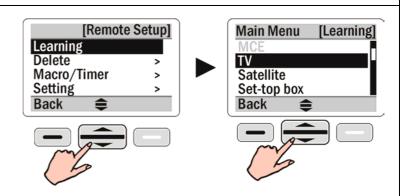

(1) Access the Setup menu and select 「Learning」 to begin learning setup.

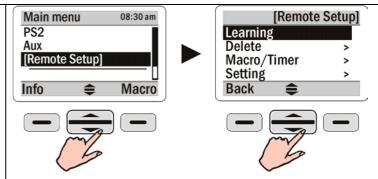

(2) Press the scroll key to select the device you want to learn, then enter the device to learn each single key. Learning process for both soft and hard keys will be done and shown on the screen.

**Note:** A key with "**I**" mark means: it's a hard key.

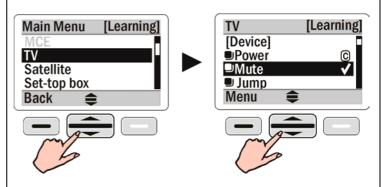

- (3) Aim the transceiver of your original remote control at the Learning Eye, keep a distance of 2-4 inch. (5-10 cm)
- (4) Follow the wizard which guides you to learn the key one by one, or directly select keys you want to assign codes to.
- (5) Press a corresponding key on original remote until "√" appears beside the learning key and two beeps are heard; then release the key.

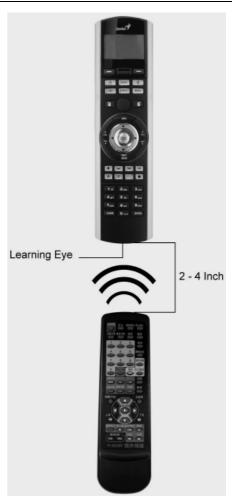

(6) An " $\mathbf{X}$ " mark indicates that the learning has failed. Repeat step 5 until you see the " $\sqrt{}$ " symbol.

- (7) Repeat steps (4) to (7) to continue learning codes for other keys.
- (8) After you have finished assigning codes with the learning function, press [Menu] to exit.

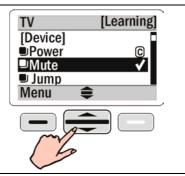

(9) Repeat steps (2) to (8) if you want to learn codes for other devices

## **Deleting Items**

#### <PART I>

In the Delete menu you will see that the **Device/key** and **Code** are separated in content. The menu item **Device/key** represents the key itself. The menu item **Code** represents the code loaded in the key. If you delete a key, the code of the key (if any) will be deleted along with it. Deleting a code will remove the code but preserve its key. <u>MCE/XBOX/PS2</u> is a default by the manufacturer. Therefore, you cannot delete this code/key.

## <PART I-1> Deleting Device/Key

This section explains how to delete keys and codes.

Access the Setup menu and select 「Delete」.

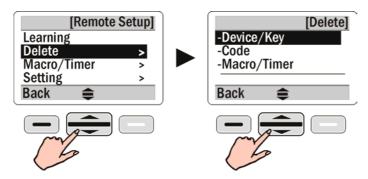

(2) Delete a group of devices or a single key

Select the option 「Device/Key」. You may choose to delete a group of device or delete a single key in a device. Corresponding codes will be deleted if the codes are loaded in the keys. All soft keys on the screen can be deleted. If the key is a hard key, then the Key Deleting function is not available.

#### Notes:

- MCE/Xbox/PS2 options will always appear in gray and cannot be deleted because they are default by the manufacturer.
- ◆ To stop the delete procedure, press [BACK] to return to the setup page.

- (1) Select a device you wish to delete from the Main Menu. Press [Delete] to display a confirmation page.
- (2) Select "Yes" to remove this device, and back to Delete menu.

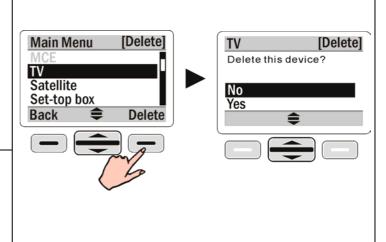

## Delete a single key

- (1) Press the scroll key to select the key you wish to delete from the device.
- (2) An "x" appears on the right side of the key which means the key is ready to be deleted.
- (3) If you change your mind, just select the key again to cancel the "x" sian.
- (4) Repeat steps (2) and (3) to select all key you want to delete.
- (5) Press [Done] to confirm the deletion.

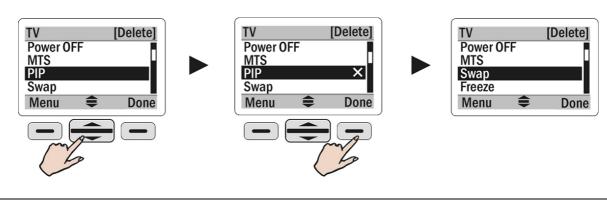

- (6) To delete other device keys, repeat steps (1) to (5).
- (7) Press [Back] to exit.

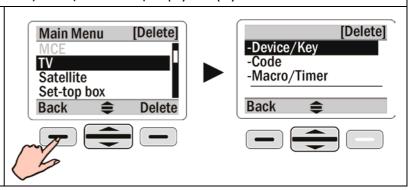

## <PART I-2> Deleting Code

Select Delete and then select 「Code」. You may choose to delete all codes for a group of device, or delete a single code for a single key.

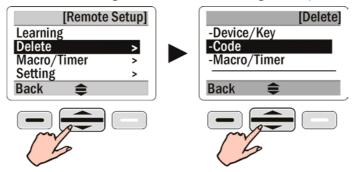

Delete all codes for a device

- (1) Select a device you wish to delete from the Main Menu.
- (2) Press [Delete] to display a confirmation page. Select "Yes" to remove all the codes for the device.

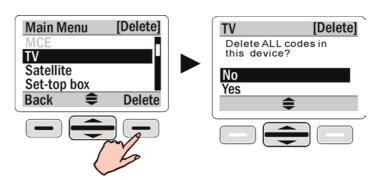

Delete a code for a single key

- (1) Select the device you wish to delete from the Main Menu.
- (2) Press the scroll key to select a key with the code to be deleted.

  An "x" appears on the right side of the key which means the code of the key is ready to be deleted.
- (3) If you change your mind, just select the key again to cancel the "x" sign.
- (4) Repeat steps (2) and (3) to select all key codes you want to delete.
- (5) Press [Done] to confirm the deletion.

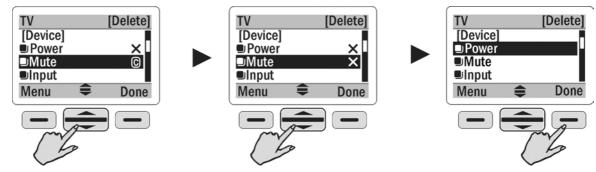

A key with a"•" mark: hard key

A key without a" mark: soft keys

(6) To delete other device codes, repeat steps (1) to (5).

(7) Press [Back] to exit.

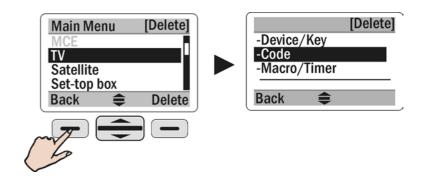

## <PART II> Deleting Macro/Timer

Under Delete function, select the Macro/Timer.

**Note:** In this option you may delete Macro keys. If a Macro key includes a 「Timer」 setting, it will be removed as well.

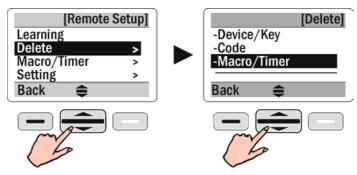

- (1) Select \( \text{Macro/Timer} \)
- (2) Select unwanted "Macro/Timer" keys.
- (3) Press [Delete] to delete the unwanted \( \text{Macro/Timer} \) keys

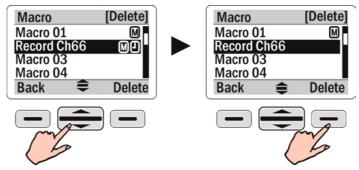

- (5) To delete other "Macro/Timer" keys, repeat steps (2) to (3).
- (6) Press [Back] to exit
- M: indicates a macro is already in place
- D: indicates a timer is already in place

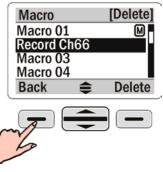

## **Multifunctional Macro Key Setup**

This section describes how to set up Macro keys.

## **About Macro Keys**

The Macro key function enables you to execute a series of commands with one key. You can replace complex steps by utilizing Macro keys. There are two types of Macro keys for the Remote-850. Their features are as follows:

TYPE 1. Remote-850 provides max. 32
Macro keys setting option for you. Every
Macro key can store up to 60 commands.
Delay time can be set between each
command

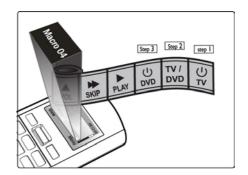

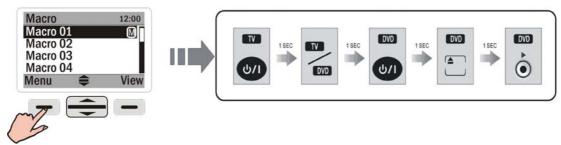

TYPE 2. The other kind of Macro functions, "Learning Macro", will not be set in default Macro setting area like TYPE 1. Instead, it will be assigned on any soft key. Every "Learning Macro" stores up to 16 commands. No delay time can be set between each command

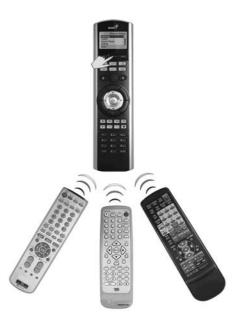

After setting up a Macro key, all you have to do is to sit back and press one button to turn on the TV, turn on the DVD player, and play a movie, for example. Everything will be ready. In the next section you will learn how to set a Macro.

## TYPE 1.- Adding a Macro Key

Note: ensure that all related codes of equipment to be used in the Macro have been successfully loaded before Macro setup.

Access "REMOTE SETUP", follow the steps to select the Macro key.

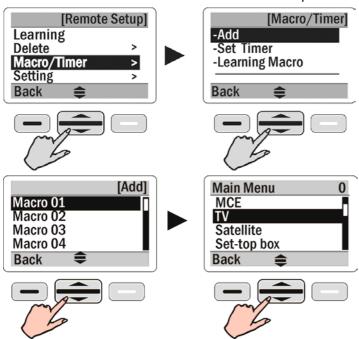

Examples: Store all DVD playing procedures into Macro 01 (Watch DVD)
 Steps include:

(1) TV: Power on, Delay x

(2) TV: Input, Delay x

(3) DVD: Power on, Delay 2 sec

(4) DVD: OK , Delay x

## **Examples of Macro Setup Procedure**

| Setup procedure                     | Setup Menu                 |
|-------------------------------------|----------------------------|
| Step 1:(TV power on)                | Main Menu 0<br>MCE         |
| Use the scroll key et to select TV. | Satellite Set-top box Back |
|                                     |                            |

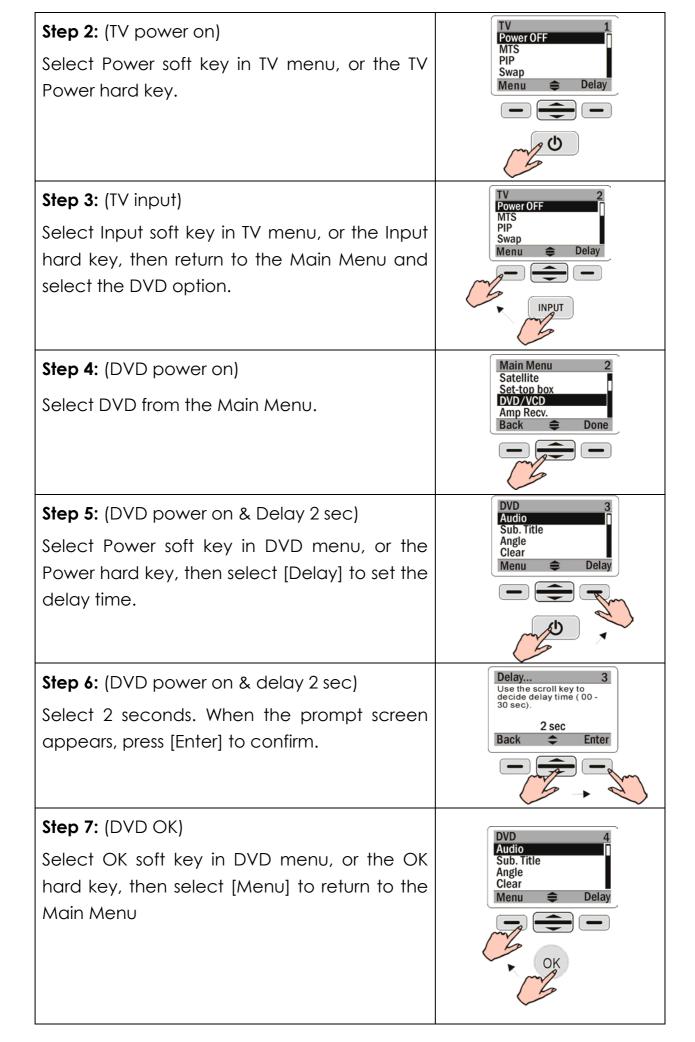

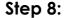

Macro setup can be completed by including more than two commands. The [Done] option appears in the lower right hand corner when returning to the Menu.

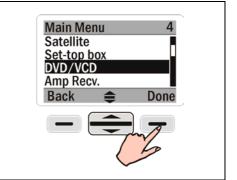

## Step 9:

Press "Done" to save the settings and go to the timer setting page. Select "No" to go back to Main Macro Menu if no Timer is required.

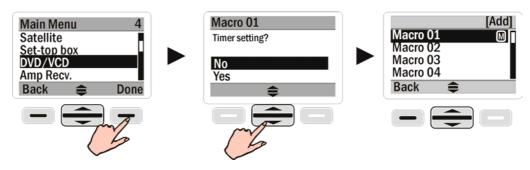

For Macro Timer setting procedure, please view P. 26

## TYPE 2.- Learning Macro Key Settings

Prepare the original remote control for the equipment before using the Learning Macro function. The Remote-850's Learning Macro can only be stored in Soft keys. Hard keys cannot execute macro functions. Each Learning Macro key can store up to 16 commands.

There is no delay function available between different commands and no Timer settings for Learning Macro.

Examples: Appoint "Macro 01" key under TV as Learning Macro key, then store all procedures of watching DVD in the key.

## Steps include:

- 1. Select L. Macro 01 under TV as the designated Learning Macro key.
- 2. Enter every original remote control code one by one

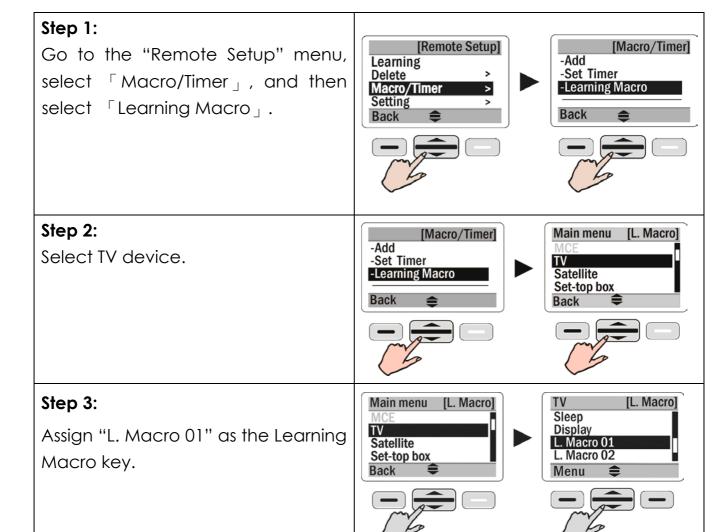

#### Note:

- Only Soft key can be assigned as a Learning Macro key
- We suggest you to create a new key as a Learning Macro key.
   Ex. L. Macro 01.
- You are able to add keys by using RemoteComm software

#### Step 4:

Keep 5-10cm distance away between the original remote control and Remote-850 and put them in a line. During learning, please hold pressing every learnt key of the original remote to transmit IR code to the Remote-850, until the number on the right side is changed. Refer to the Learning function chart on page 14.

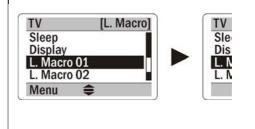

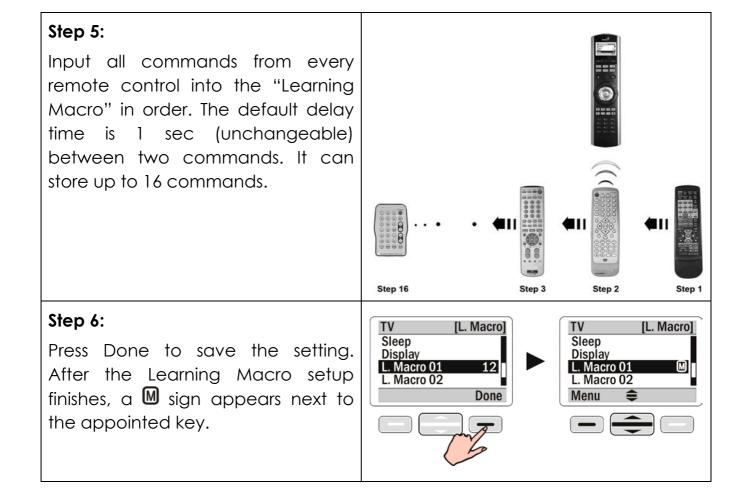

## **Macro Key Timer Settings**

Macro key timer settings provide you with customized transmission of Macro commands on the specific time and date (in other words, it's a scheduled transmission function). Once a group of Macro is set, you can select the Remote-850 to automatically send the scheduled time and date.

1. After the initial setting of a Macro is completed, you will be at the Timer Setting page, where you can select whether to perform the Timer function or not. Please select YES if you like this Macro has the Timer function.

**Note:** A Date and a Day of the week cannot be repeatedly set; only one option is allowed to choose.

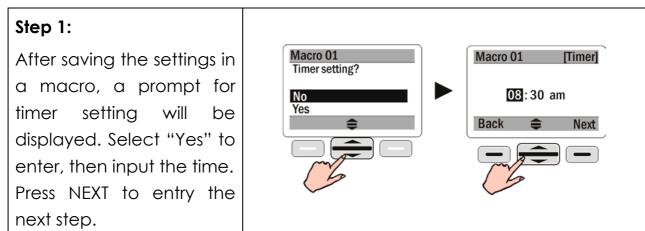

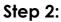

Select Date to set a specified date.

If select "Specific Date", then set an exact date. Otherwise select specified weekday(s)

**Note:** This Macro will not has timer function if you select OFF

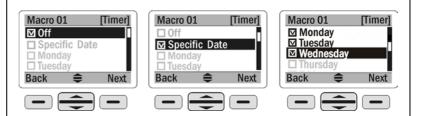

## Step 3:

After setting a specific date, press [Done] to save the setting and then press OK to return to the Macro menu.

OR

After setting specified weekday(s), press [Next] to save the setting and then press OK to return to the Macro menu.

OR

Select "Off", press [Next] to save the setting and then press OK to return to the Macro menu.

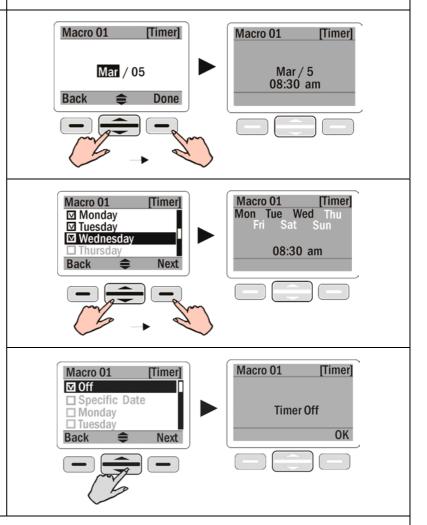

Macros and Timers have the following three types of status:

- Macro is set, but timer is not.

  Macro 01
- Macro is set, and timer is activated.

  Macro 01
- Macro is set, but timer is NOT activated.

  Macro 01

2. Add a Timer after the Macro is set.

Go to 「Macro/Timer」, then select「Set Timer」.

Path: Remote Setup→Macro/Timer→ 「Set Timer」

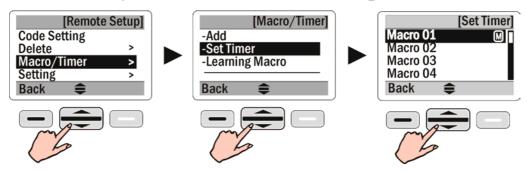

Select the Macro that requires a Timer, and set it according to above steps.

- M: indicates a Macro is already set up.
- ①: indicates a Timer is already activated.
- 3. Turn off the timer after the timer is set. Select the Macro which will not need a Timer.

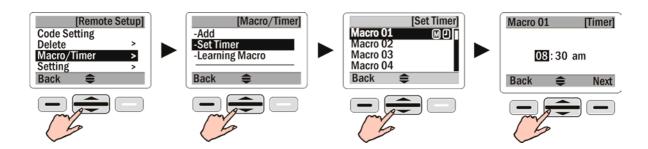

select "Off" on the top to disable the Timer function. Press Next to save setting and then press OK to return to the Set timer page.

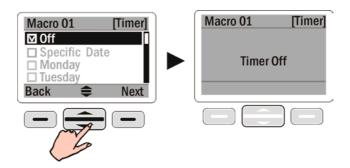

## **General Settings**

The General Settings menu contains message and function options, including: Time, Beep, Contrast, LCD off, Lit period, Motion, Connect, and Reset.

To access the General Settings menu, please select Settings from Remote Setup. (See page 9 for the Date / Time /LCD contrast setup, and page 13 for the Connect setup)

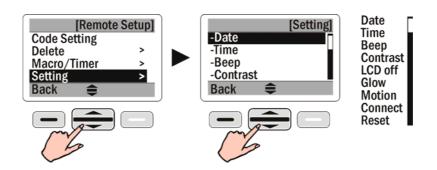

## (1) Beep:

Use the scroll key to adjust the beep volume to one of the following settings: Large (default), Middle, Small, and Off.

Press [Done] to save your setting.

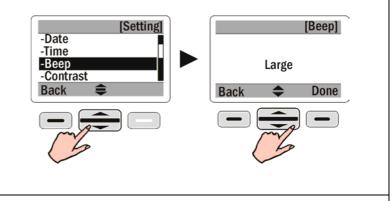

# (2) LCD off (The period before LCD off, if stop using the remote):

Use the scroll key to adjust the LCD off time from 10 sec to 600 sec in 10 - second intervals. The default is 90 seconds.

Press [Done] to save your setting.

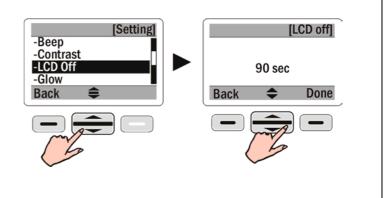

## (3) Glow:

Use the scroll key to adjust the backlight on timeout, from 0 (Off) to 60 sec in one-second intervals. The default value is 8 seconds.

Press [Done] to save your setting.

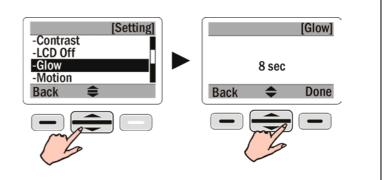

## (4) Motion:

Use the scroll key to enable (On) or disable (Off) the touch sensor function. The default is On.

Press [Done] to save your setting.

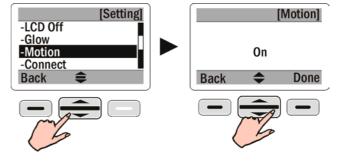

## (5) Reset:

Select Reset to reset the Remote-850 back to its factory default configuration. A confirmation message will appear. Press "Yes" to confirm the reset.

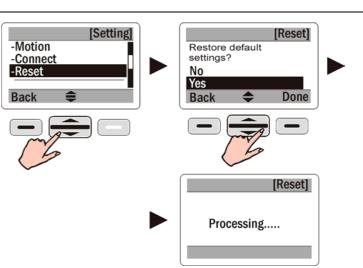

#### FEDERAL COMMUNICATIONS COMMISSION INTERFERENCE STATEMENT

This equipment has been tested and found to comply with the limits for a Class B digital device, pursuant to Part 15 of the FCC Rules. These limits are designed to provide reasonable protection against harmful interference in a residential installation. This equipment generates, uses and can radiate radio frequency energy and, if not installed and used in accordance with the instructions, may cause harmful interference to radio communications. However, there is no guarantee that interference will not occur in a particular installation. If this equipment does cause harmful interference to radio or television reception, which can be determined by turning the equipment off and on, the user is encouraged to try to correct the interference by one or more of the following measures:

- Reorient or relocate the receiving antenna.
- Increase the separation between the equipment and receiver.
- Connect the equipment into an outlet on a circuit different from that to which the receiver is connected.
- Consult the dealer or an experienced radio/TV technician for help.

#### **CAUTION:**

Any changes or modifications not expressly approved by the party responsible for compliance could void the user's authority to operate the equipment.

This device complies with Part 15 of the FCC Rules. Operation is subject to the following two conditions:

- (1) This device may not cause harmful interference and
- (2) This device must accept any interference received, including interference that may cause undesired operation.